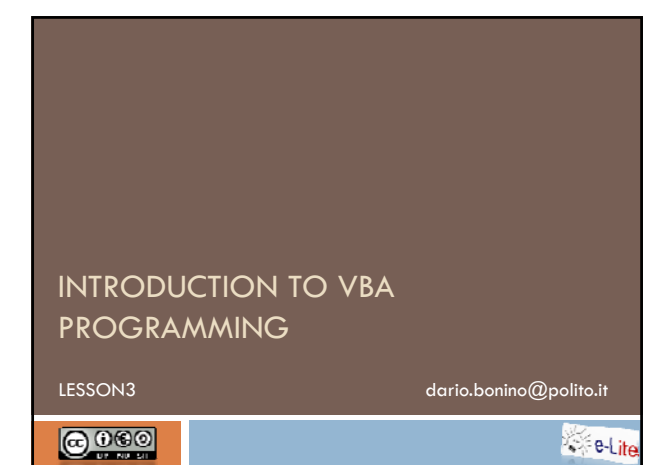

# Agenda

- Language Basics
	- **□ Comments**
	- Variables
	- **D**atatypes
	- **Operators**
	- **□** Constants
	- Math Functions

Introduction to VBA programming - (c) 2009 Dario Bonino

The basic syntax of VBA Language Basics Introduction to VBA programming - (c) 2009 Dario Bonino

### **Comments**

- **Every program must be** 
	- Well structured
		- Address each sub-problem in an easy to spot and specific program part
	- Well commented
	- $\blacksquare$  Allow others to easily understand and/or modify the program code
- □ Comments
	- Begins with the character '
		- ' this is a comment
	- $\Box$  Can be on the same line of the instructions MsgBox("hey!") ' this is a comment
	- - Introduction to VBA programming (c) 2009 Dario Bonino

### **Comments**

```
Private Sub CommandButton1_Click()
 ' ask the first number
 x = InputBox("Insert the first number, please...")
  ' ask the second number
 y = InputBox("Insert the first number, please...")
  ' compute the difference
 result = x - y' show the result
 MsgBox ("The result of " & x & "-" & y & " is " & 
 result)
 End
```
End Sub

Introduction to VBA programming - (c) 2009 Dario Bonino

### Variables

- □ Containers for data
- (Wikipedia def.)
- Variable names
	- Case-insensitive (upper and lower case letters are the same)
		- $S$ ample == sAmPLe == SAMPLE
	- **D** Must begin with a letter
	- $\square$  Can contain letters, digits and the " $\__$  " sign
	- Example: myVariable, Variable1, HELLO\_1

### Variables

- Variable names (continued...)
	- $\Box$  Should be long and meaningful
		- To easily remember what they are meant for
		- To keep the program code understandable
		- **To allow easier documentation**
- Variable have a Type
	- Type indicates what kind of data is contained by the variable
	- **D** May be implicit or explicit (better)
		- Introduction to VBA programming (c) 2009 Dario Bonino

### **Datatypes**

- Visual Basic for Applications defines many datatypes
	- **D** Numeric
	- **Alphanumeric**
	- Boolean
	- □ Others...
- Variable types are defined through the Dim-As expression
	- Dim *variable-name* as *Type*
		- *Dim x As Integer*
		- *Dim y As String*
		- *Dim z As Boolean*

Introduction to VBA programming - (c) 2009 Dario Bonino

### Numeric Types

- Designed for holding numeric values
- □ Can be
	- **Integer**s
		- Represent signed integer numbers on 16 bits
		- Values range from -32768 and  $+$  32767
		- Numbers greater than 32767 or smaller than -32768
		- cannot be represented (overflow)
	- **Long** integers
		- Represent signed integer numbers on 32 bits
		- Values range from -2147483648 to 2147483647
		- Overflow can occur but with much bigger numbers

### **Overflow**

#### $\Box$  Try this program

```
Sub overflow()
   Dim x As Integer ' set x as Integer (16bit)
    x = 32767 ' assign x the maximum Integer value
    MsgBox ("x is" & x) ' show x
    x = x + 1 ' add 1 to x (out of the range)
    ' never reached, overflow occurs!
    MsgBox ("x is" & x)
End Sub
```
Introduction to VBA programming - (c) 2009 Dario Bonino

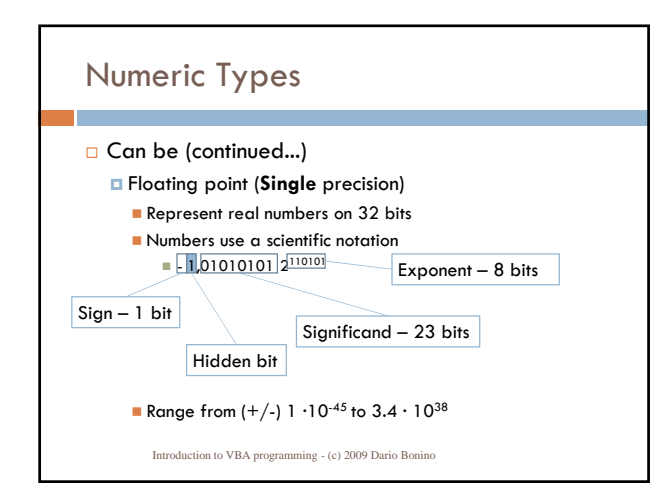

# Numeric Types

#### □ Can be (continued...)

- Floating point (**Double** precision)
	- Represent real number on 64 bits
		- Significand 52 bits
		- Exponent 11 bits  $\overline{\phantom{a}}$  Sign 1 bit
	- Range from  $(+/-)$  4.9  $\cdot$  10<sup>-324</sup> to 1.7  $\cdot$  10<sup>308</sup>

### Numeric Types

- Integer vs Long vs Single vs Double
	- **E** Floating point operations are slower than Integer operations
	- **E** Floating point numbers require more memory than integers
	- Integers cannot be used when real numbers are needed

#### $\Box$  In conclusion

- **D** Choose always the most suited datatype depending on the problem you have to solve
	- Introduction to VBA programming (c) 2009 Dario Bonino

### Boolean and String types

#### Boolean

- **E** Represent numbers that can only assume two values
- **E.g.** Logical truth values
- **Allowed values: true, false**
- Strings (next lesson)
	- Hold alphanumeric values
		- E.g. "1,2 3, ... Hello World!"

Introduction to VBA programming - (c) 2009 Dario Bonino

### Other types

#### Variant

- Special, hybrid, type
- Automatically assigned when the type of a variable is not specified
- Gan hold Integers, Real numbers, Strings, etc.
- Does not behave as if the variable was explicitly typed
	- Neither resembling a number nor a string
	- Try to change the  $-$  to  $+$  in our simple calculator example

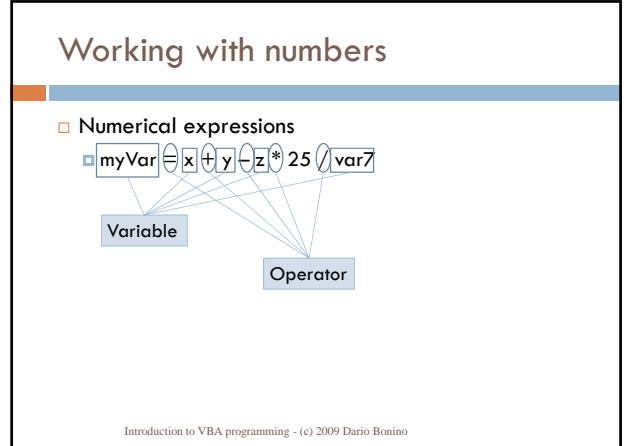

### **Operators**

□ VBA provides many operators for working with numbers

- $\Box$  +  $\rightarrow$  sum
- $\Box$   $\rightarrow$  subtraction
- $\Box$  \*  $\rightarrow$  multiplication
- $\Box$  /  $\rightarrow$  division
- $\Box \setminus \rightarrow$  integer division
- $\Box$  Mod  $\rightarrow$  remainder of a integer division
- $\Box$   $\land$   $\rightarrow$  power
- $\Box$  =  $\rightarrow$  assignment

Introduction to VBA programming - (c) 2009 Dario Bonino

## Example

We want to write a program that, given a certain amount of seconds, computes the corresponding number of minutes and hours

- $\Box$  nSeconds = 5275
- $\Box$  nHours = ?
	-
	- $\rightarrow$  compute the integer division of the number of second by 3600 (seconds in 1 hour)
	- $In hours = nSeconds \setminus 3600$
- $\Box$  nMinutes = ?
	- $\rightarrow$  compute the integer division of the hour remainder by 60
	- (seconds in 1 minute)  $\blacksquare$  nMinutes = (nSeconds Mod 3600)\60
	- Introduction to VBA programming (c) 2009 Dario Bonino

# Example - solution

- Sub operators() Dim nSeconds As Integer Dim nHours As Integer Dim nMinutes As Integer 'get the number of set nSeconds = InputBox("Insert the amount of seconds to convert") 'compute the hours  $n$ Hours =  $n$ Seconds  $\setminus$  3600 'compute the minutes nMinutes = (nSeconds Mod 3600) \ 60 'compute remaining seconds nSeconds = (nSeconds Mod 3600) Mod 60 'show the result MsgBox (nHours & ":" & nMinutes & ":" & nSeconds) End Sub
	- Introduction to VBA programming (c) 2009 Dario Bonino

## Operator precedence rule

- □ Whenever combined together in a numeric expression, operators have different precedence
- In VBA operator precedence almost reflects the standard Mathematical precedence rule
	- **Parentheses**
	- **□** Power
	- **D** Multiplication and division
	- $\Box$  Integer division
	- Remainder
	- **D** Sum and subtraction
- Operators at the same level are executed side by side  $A+B-C+D = (((A+B)-C)+D)$

Introduction to VBA programming - (c) 2009 Dario Bonino

### Examples

```
r = 2+3*4+3^2 = 2+3*4+9 = 2+12+9 =23
r = (2+3)*4+3^2 = 5*4+3^2 = 5*4+9= 20+9 = 29r = 12 Mod 5 * 3 = 12 mod 15 = 12
r = (12 \text{ Mod } 5) * 3 = 2 * 3 = 6
```
# Mixed Type operations

What happens when different numeric types are involved in a single numeric expression? Dim A as Integer Dim B as Single Dim C as Long  $Z = A^*B + C \rightarrow$  which type will have Z?

Introduction to VBA programming - (c) 2009 Dario Bonino

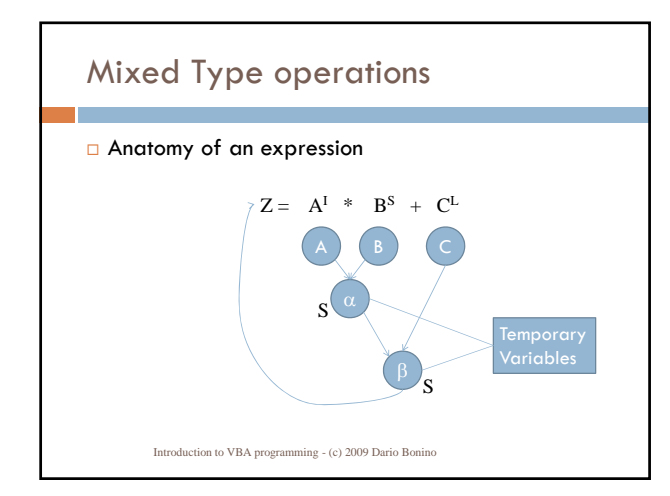

# Mixed Type operations

#### Rules:

n.

- **The result of a computation between 2 values of a** given Type has the same type
	- $\blacksquare$  Integer + Integer = Integer
	- $\blacksquare$  Long + Long = Long
- **The result of a computation between 2 values of** different Type...
	- Depends...

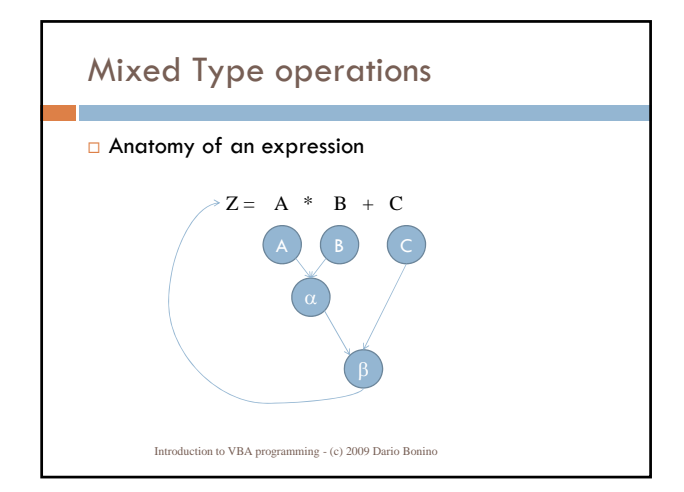

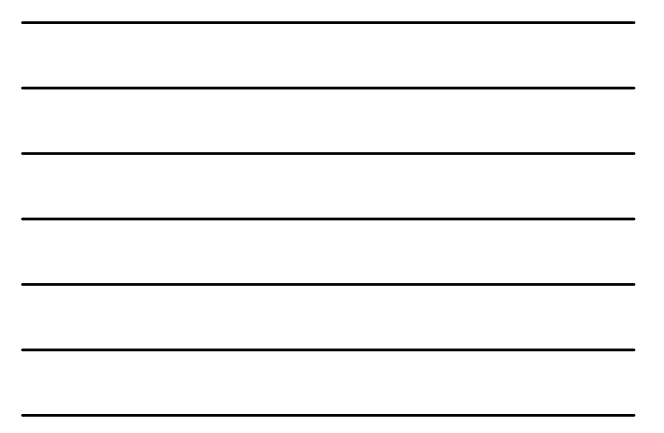

## Mixed Types

- □ The result of a computation between 2 values of different Type
	- On the right of the equal
	- If two values have different types, the smaller one is converted (promoted) temporarily to the larger type
	- On the left of the equal sign
		- **The result of the operation is casted to the declared type** 
			- May generate errors A Long result may be larger than an Integer
			- May introduce imprecision
				- A single result looses the fractional part when it is casted to an integer
			- Introduction to VBA programming (c) 2009 Dario Bonino

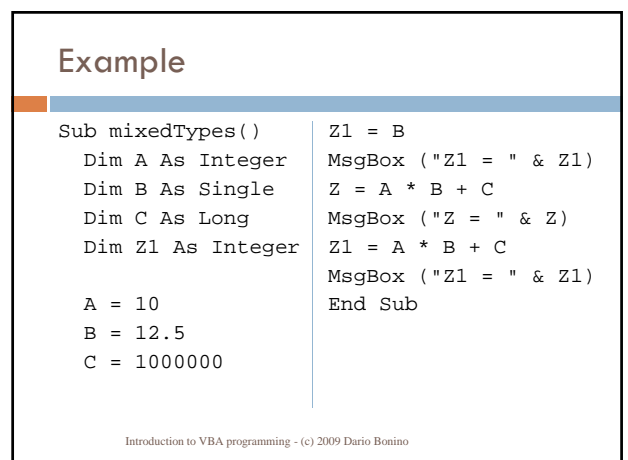

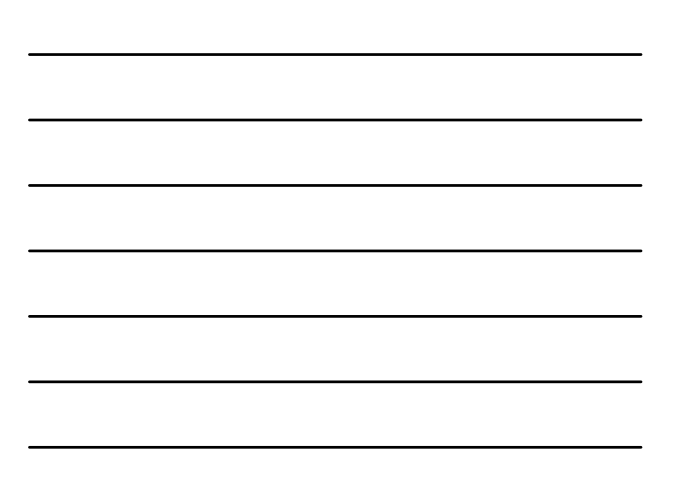

### Mixed types

- Errors can also happen if variables have the same type
- Dim A as Integer, Dim B as Integer, Dim C as Long  $A=25677$   $\sqrt{C} = A * B$
- $B=20$

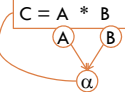

- $\Box$  In this case overflow occurs  $\Box$  Both A and B are integers  $\rightarrow$  no conversion
	- $\Box A*B = \alpha$  (Integer) > 32767  $\rightarrow$  overflow (even if C can contain the result)
		- Introduction to VBA programming (c) 2009 Dario Bonino

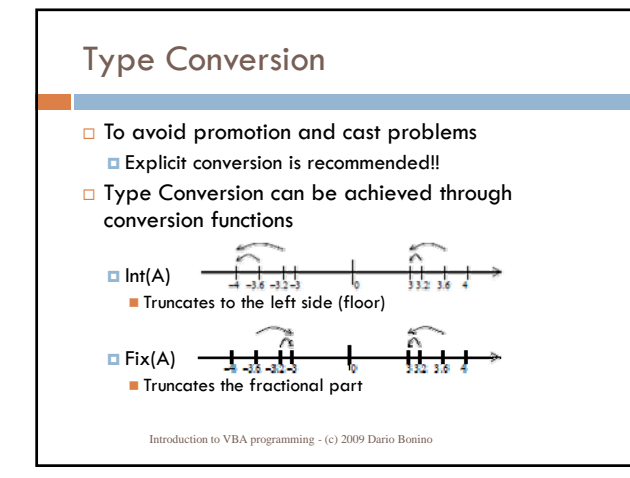

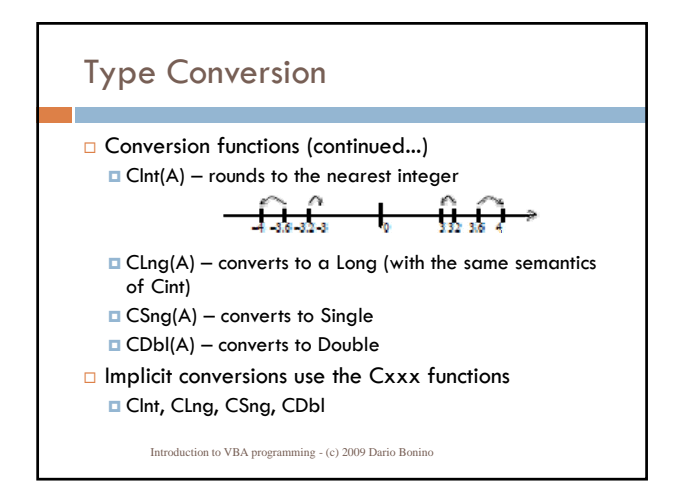

### Exercise 1

□ Write a program that asks the user to enter 4 integer values (Integer or Long), and then calculates and prints their average (the result must have the fractional part).

Introduction to VBA programming - (c) 2009 Dario Bonino

### Exercise 2

□ Write a program that asks for a temperature value (of an integer type) expressed in Fahrenheit degrees, and calculates and prints the corresponding values expressed in Celsius and Kelvin degrees (both with fractional part).  $[C=5/9*(F-32); K=C+273.15].$ 

Introduction to VBA programming - (c) 2009 Dario Bonino

#### Math Functions

□ VBA supports natively a set of common Math functions including

- 
- □ Sin(A) sine of A (in radians)
- Cos(A) cosine of A (in radians)
- $\Box$  Tan(A) tangent of A (in radians)
- $\Box$  Atn(A) arc tangent of A (in radians) **D** Log(A) - natural logarithm of A
- Log10(A) common (base 10) logarithm of A
- Exp(A) e raised to A
- $\Box$  Abs(A) absolute value of A
- $\Box$  Sqr(A) square root of A
- $\Box$  Sgn(A) sign of A: -1 if negative, 0 if zero, +1 if positive

### **Constants**

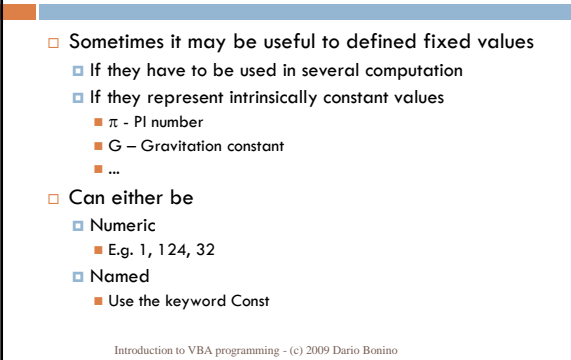

#### **Constants**

#### Examples

- $\Box$  12%  $\rightarrow$  Integer numeric constant
- □ 253& → Long numeric constant
- $\Box$  1.2345!  $\rightarrow$  Single numeric constant
- 1.2345# >Double numeric constant
- $\Box$  Const PI As Single = 3.14.15  $\rightarrow$  Named numeric constant
	- No expressions allowed in this case!!
	- Const PI As Single =  $4 *$  Atan(1)  $\rightarrow$  WRONG!!

Introduction to VBA programming - (c) 2009 Dario Bonino

### Exercise 3 An object moving with speed *v* near to light speed *c*  $(2.99793.10<sup>8</sup> \text{ m/s})$  shortens along the moving direction and gets heavier by a factor  $\gamma$  (less than 1). Write a program that asks for the length and Introduction to VBA programming - (c) 2009 Dario Bonino  $\gamma$ the mass of a still object and calculates their *variation* at a speed requested from the user (in  ${\sf km/s}.$ □ Suggestion  $\gamma = \sqrt{1 - \left(\frac{v}{c}\right)^2}$  $m' = \frac{m}{m} \rightarrow \Delta m = m' - m = m(\frac{1}{m} - 1)$  $x' = \gamma x \rightarrow \Delta x = x - x' = x - \gamma x = x(1 - \gamma)$

# Exercise 4  $\Box$  Write a program to calculate the shortest distance between two points on the surface of the Earth, given their geographic coordinates. The program requests the latitude and longitude end because values (in values (in distance, use the following formula (remember that North and East coordinates are positive values, South and West negative, and that trigonometric functions use radians): where:<br>  $p = 1$ <br>  $p = 2$  cos(lot1)<sup>n</sup>cos(lot1)<sup>n</sup>cos(lot1)<sup>n</sup>cos(lot1)<sup>n</sup>cos(lot1)<sup>n</sup>cos(lot1)<sup>n</sup>cos(lot1)<sup>n</sup>cos(lot1)<sup>n</sup>sin(lon2)<br>  $p = 2$  cos(lot1)<sup>n</sup>sin(lon1)<sup>1</sup>cos(lot1)<sup>n</sup>sin(lon2)<br>  $p = 3$  = sin(lot1)<sup>1</sup>rsin(lon1)<sup>1</sup>cos  $d = \arccos(pI + p2 + p3) \cdot r$ The inverse cosine can be calculated by the following formula:

Introduction to VBA programming - (c) 2009 Dario Bonino

 $\arccos(x) = \arctan\left(\frac{-x}{\sqrt{1-x^2}}\right) + \frac{\pi}{2}$  $\left(\frac{-x}{\sqrt{1-x^2}}\right)$ í  $f(x) = \arctan\left(\frac{-x}{\sqrt{1-x}}\right)$ 

#### Exercise 4

- Calculate the distance between Turin International Airport (TRN, Italy, 45.02° N, 07.65° E)
- and
- <mark>□ Los Angeles International Airport (LAX, USA: 33.94</mark> ° N, 118.40° W). [Answer: 9692.702 km or 5233.640 NM]